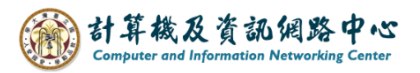

## **Delete emails**

1. Check the email you want to delete, click【Delete】,the email will be moved to the 【Deleted Items】.

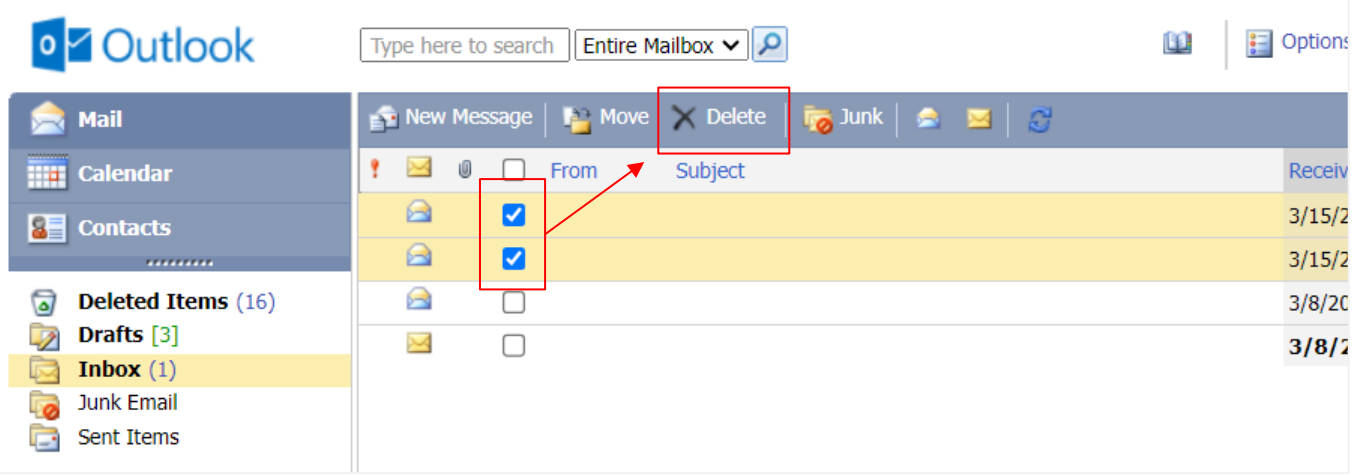

2. If you want to delete the emails displayed on this page, check the box to select all, and click【Delete】.

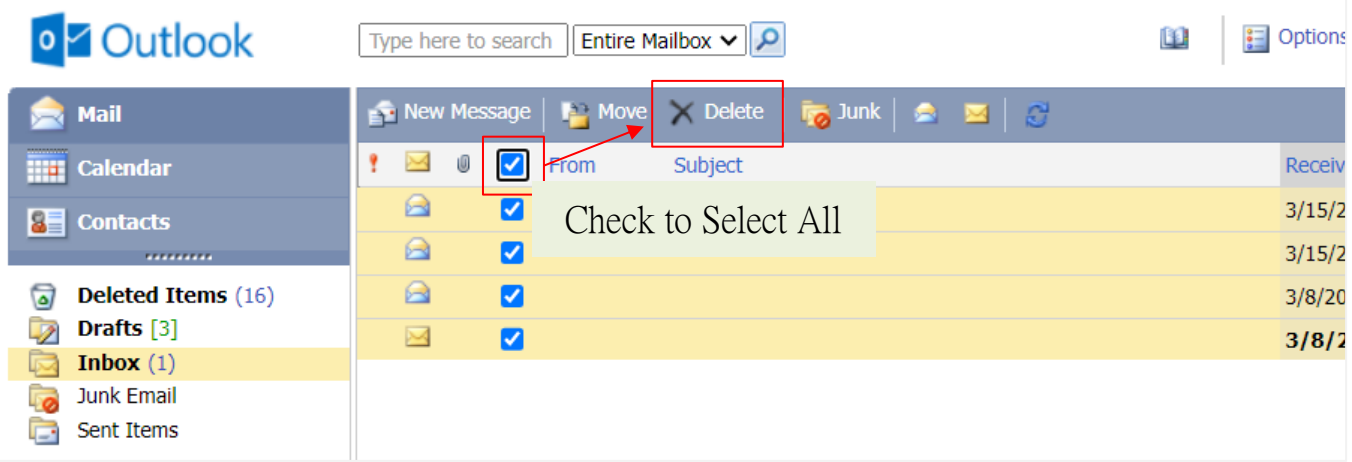

## Empty【Deleted Items】 folder:

In the【Deleted Items】folder, click the icon to delete all emails in the folder.

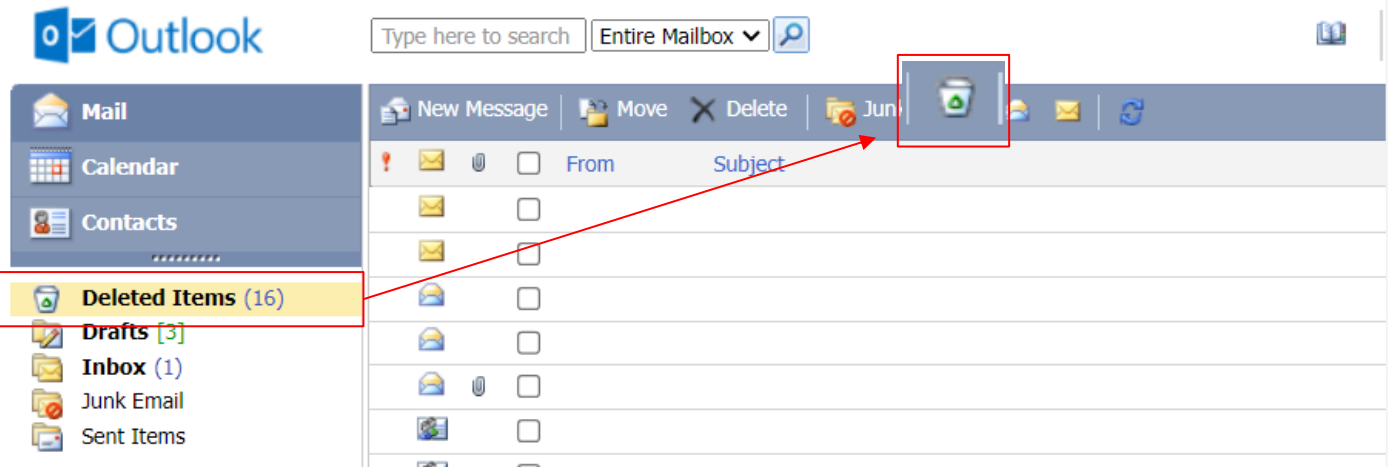